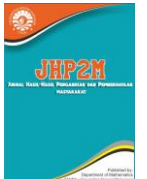

# **PKM Pelatihan** *Integrating Ms. Word, Ms. Excel, dan Ms. PowerPoint for Office Management* **Bagi Guru SMP Di Kabupaten Takalar**

Ruslan<sup>1, a)</sup>, Nurwati Djam'an<sup>1, b)</sup>, dan Sahid<sup>2, c)</sup>

1, a)Universitas Negeri Makassar a) [ruslan@unm.ac.id](mailto:ruslan@unm.ac.id) b)[nurwati\\_djaman@unm.ac.id](mailto:nurwati_djaman@unm.ac.id) c) sahid@unm.ac.id

**Abstrak**. Pelatihan *Integrating Ms. Word, Ms. Excel,* dan *Ms. Powerpoint for Office Management* ini bertujuan untuk melatih Guru SMP di Takalar dalam mengoptimalkan penggunaan *Office Management*. Solusi permasalahan yang telah dicapai pada pengabdian ini adalah: (1) Memperkenalkan fitur Office Management; (2) Meningkatkan kemampuan guru dalam mengaplikasikan fitur Office Management; (3) Meningkatkan rasa percaya diri pada guru dalam menerapkan Office Management dalam kegiatan pekerjaannya; (4) Meningkatkan pengetahuan dan keterampilan guru menggunakan program aplikasi fitur *Automatic Table of Contents*, *Fun with Pictures, Page numbering, Design Template, Embedding video, hyperlink, running text with music, dan Perhitungan dalam Excel*. Lebih lanjut, pelatihan ini dapat menambah pengetahuan mitra dalam hal membuat absensi otomatis dengan Microsoft Excel.

*Kata Kunci:* Office Management, Ms Word, Ms Excel, Ms Powerpoint

*Abstract. This Integrating Ms. Word, Ms. Excel, and Ms. PowerPoint for Office Management training aims to train junior high school teachers in Takalar to optimize Office Management. Solutions to problems that have been achieved in this training are: (1) Introducing Office Management features; (2) Improving teachers' ability to apply Office Management features; (3) Increasing confidence in teachers in implementing Office Management in their work activities; (4) Improve teachers' knowledge and skills using application programs such as Automatic Table of Contents, Fun with Pictures, Page numbering, Design Template, Embedding video, hyperlinks, running text with music, and Calculations in Excel. Furthermore, this training can increase the participant's knowledge in terms of creating automatic attendance in Microsoft Excel*

*Keywords: Office Management, Ms. Word, Ms. Excel, Ms. PowerPoint.*

## **PENDAHULUAN**

Pelatihan guru untuk menggunakan teknologi digital secara efektif dan produktif di sekolah adalah kegiatan yang terus diharapkan berlanjut (Guzman and Nussbaum 2009; Otero et al. 2005; Sutton 2011). Untuk memfasilitasi hal ini, pelatihan kompetensi digital guru perlu diperkenalkan, di mana guru memiliki peran penting untuk meningkatkan kecakapan dan keterampilan digital dalam menunjang kelancaran tugas. Ms. Office akan sangat membantu guru dalam mengelola pembelajaran, melaksanakan kegiatan pembelajaran, sampai tahap evaluasi dan pelaporan kegiatan yang dilakukan jika dioptimalkan penggunaannya. Sebagaimana Anggraini, dkk (2021) menjelaskan bahwa *Microsoft Office* (Ms.) merupakan *software* yang dapat digunakan agar proses pembelajaran menjadi lebih berkualitas, aktif, dan interaktif.

Biasanya dalam menyusun sebuah karya tulis atau buku, dibuat masing-masing bagian (Daftar isi, Kata Pengantar, Pendahuluan, Bab I, Bab II dan seterusnya) file-filenya terpisah. Keuntungannya adalah bila ada kerusakan pada media penyimpan data (harddisk, flashdisk) masih ada kemungkinan data tidak rusak semuanya. Akan tetapi, akan mengalami kesulitan khususnya dalam hal pembuatan daftar isi, yang sebenarnya bisa dibuat secara otomatis. Apalagi kalau pada dokumen yang sering terjadi perbaikan atau revisi. Sehingga seringkali harus menyesuaikan susunan daftar isinya. Tentu ini cukup merepotkan. Microsoft Word telah menyediakan fasilitas untuk memasukkan daftar isi secara otomatis. Nomor halaman bisa dimunculkan baik sebelum maupun setelah membuat daftar isi, karena MS Word sudah bisa langsung mengenali nomor setiap halaman walaupun tidak ada nomor halamannya.

Pada PKM ini, Guru membuat/merencanakan membuat sebuah dokumen, dengan cara menyusun dulu garis besar apa yang akan diketik (seperti membuat kerangka karangan) atau yang biasa disebut dengan Outline. Seperti halnya kerangka karangan, maka outline juga terdiri atas posisi Judul bab (level 1), sub-bab (level 2), sub sub-bab (level 3) dst. Selain itu, Fun with Pictures merupakan salah satu fasilitas yang disediakan oleh MS Word untuk mempercantik dokumen adalah dengan penambahan gambar (pictures) ke dalam dokumen. Sehingga dokumen menjadi lebih informatif. MS Word memberikan kemudahan dalam penambahan gambar, terutama format gambar yang bisa diterima oleh MS Word. Guru bisa menambahkan gambar-gambar dari ClipArt (formatnya WMF/Windows Metafile), gambar/foto dengan format JPG/JPEG (biasanya hasil scanning dan digital camera), BMP (hasil scan & gambar dengan MS Paint), juga gambargambar dari internet yang biasanya menggunakan format GIF dan JPG. Gambar-gambar yang dibuat dengan menggunakan WordArt, Shapes, scanner juga termasuk fasilitas yang ada. Selain itu, pembuatan absensi siswa sangat penting dilakukan bagi guru. Kehadiran merupakan salah satu penentu keberhasilan sekolah (Rothman, 2001). Lebih lanjut, menurut Jones (2006), rendahnya kehadiran siswa dikaitkan dengan prestasi akademik yang rendah. Oleh karena itu, dalam PKM ini juga dilakukan pelatihan pembuatan absensi dengan *Ms.Excel*

Melihat urgensinya seperti diuraikan diatas maka keterampilan komputer guru perlu ditingkatkan khususnya terkait *Automatic Table of Contents*, *Fun with Pictures, Page numbering, Design Template, Embedding video, hyperlink, running text with music, dan Perhitungan dalam Excel*. Oleh karena itu diperlukan suatu pelatihan terkait *office management*. Dalam pelatihan ini dibahas berbagai aspek manajemen perkantoran, dasardasar Ms.Word, Ms, Excel, dan Ms. Power Point.

Berdasarkan permasalahan di lapangan, maka solusi dan luaran pada program PKM ini disajikan pada Tabel 1:

| No | Permasalahan                 | Solusi            | Luaran          |
|----|------------------------------|-------------------|-----------------|
|    | Kurangnya pemahaman Guru     | Penyuluhan dan    | Peningkatan     |
|    | <b>MGMP</b> Takalar dalam    | seminar MGMP      | pemahaman guru- |
|    | mengaplikasikan fitur        | Matematika        | guru MGMP       |
|    | Automatic Table of Contents, | Kabupaten Takalar | Matematika      |

**TABEL 1.** Solusi dan Capaian Luaran

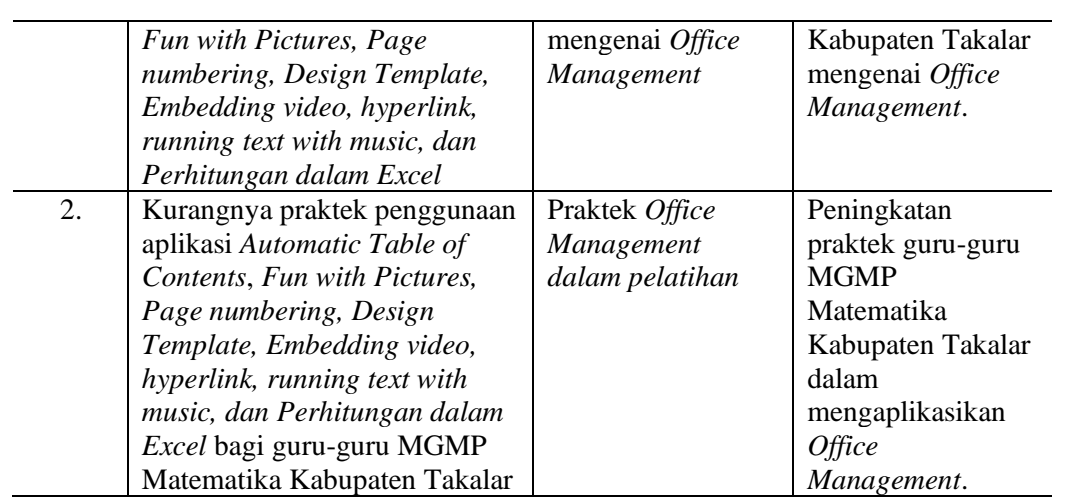

#### **METODE PELAKSANAAN**

Untuk mengatasi rendahnya pengetahuan mitra mengenai Office Management, maka tim PKM melakukan kegiatan ceramah dan diskusi yang berfokus pada materi *Automatic Table of Contents*, *Fun with Pictures, Page numbering, Design Template, Embedding video, hyperlink, running text with music, dan Perhitungan dalam Excel*. Termasuk pembuatan absensi otomatis di Ms. Excel.

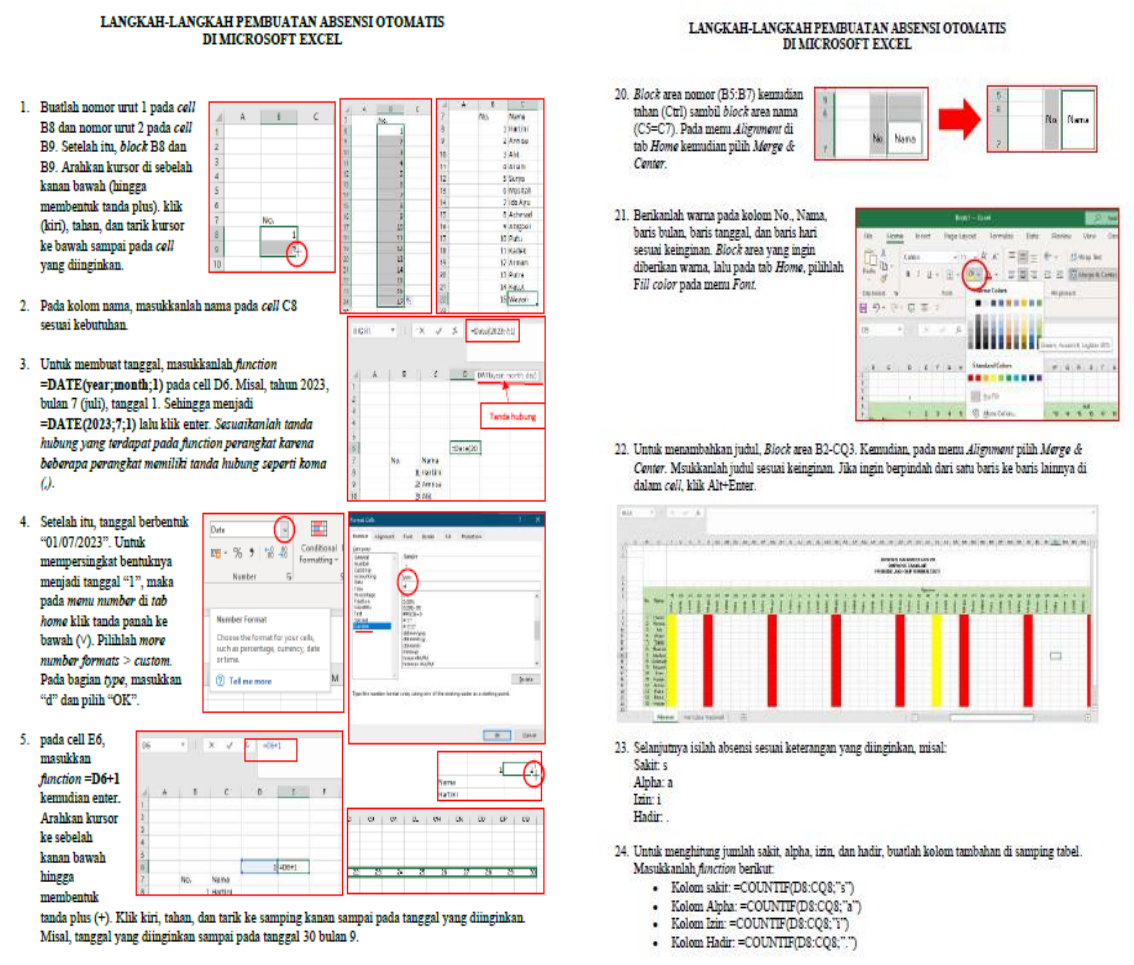

**GAMBAR 1.** Kutipan Beberapa Materi Pelatihan Pembuatan Absensi Otomatis

Metode yang digunakan dalam kegiatan pengabdian kepada masyarakat (PKM) ini yaitu menggunakan metode informatif-partisipatif. Melalui metode ini diharapkan para guru memiliki wawasan secara teoritis dan praktis tentang *Integrating Ms. Word, Ms. Excel,*  dan *Ms. Powerpoint for Office Management*.

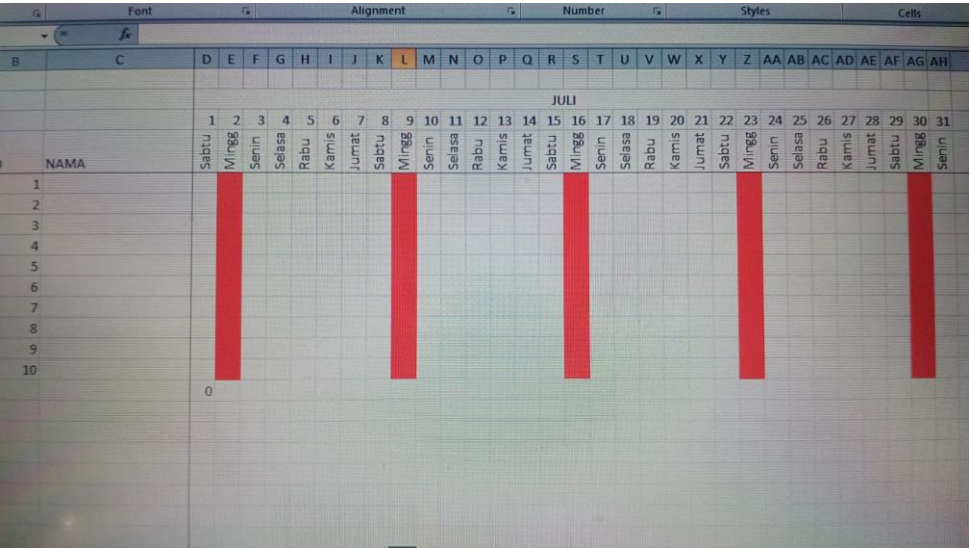

**GAMBAR 2.** Hasil Pekerjaan salah Seorang Peserta PKM saat Pelatihan

Selain pembuatan absen, dalam PKM ini diperkenalkan langkah-langkah membuat animasi dengan Ms. PowerPoint. Penyampaian pembelajaran akan lebih efektif dan efisien jika menggunakan media. PowerPoint bukan hanya untuk presentasi saja, tetapi dapat digunakan sebagai media pembelajaran dengan menambahkan animasi/kartun sederhana. Gambar statis (tidak bergerak) dapat dibuat menjadi seolah-olah bergerak dengan Ms.PowerPoint. Dalam PKM ini diberikan langkah-langkah pembuatan animasi/kartun dengan Ms.PowerPoint dengan synopsis: sebuah pesawat UFO terbang melintas diangkasa. Berhenti diantara awan-awan di langit. Tiba-tiba dari awan abu-abu, ada petir yang menyambar & pesawat tersebut jadi oleng. Akhirnya terbang tak beraturan dan jatuh ke tengah kota.

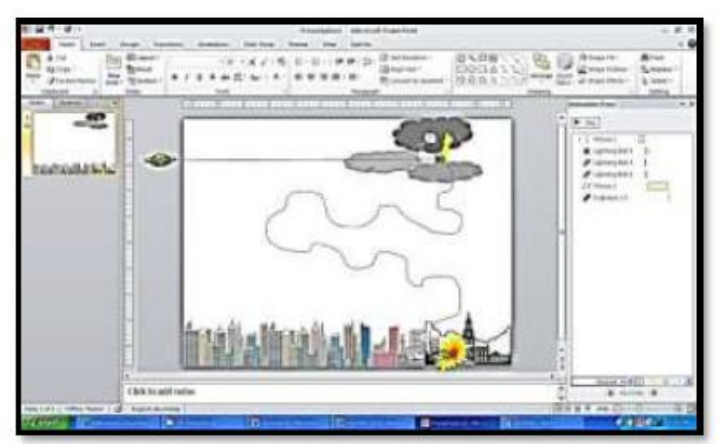

**GAMBAR 3.** Materi pelatihan Membuat animasi/kartun dengan Ms.PowerPoint

Dalam membuat presentasi, biasanya kita membuat slidenya berurutan, sehingga kita harus cermat dalam pengaturan slidenya. Kendalanya adalah bila kita harus kembali ke

slide tertentu, sementara kita tidak hapal betul dimana posisi slide tsb. Untuk mengatasi hal tersebut, sehingga dalam pelatihan ini juga dilatihkan penggunaan *Hyperlink* seperti *link* halaman di internet.

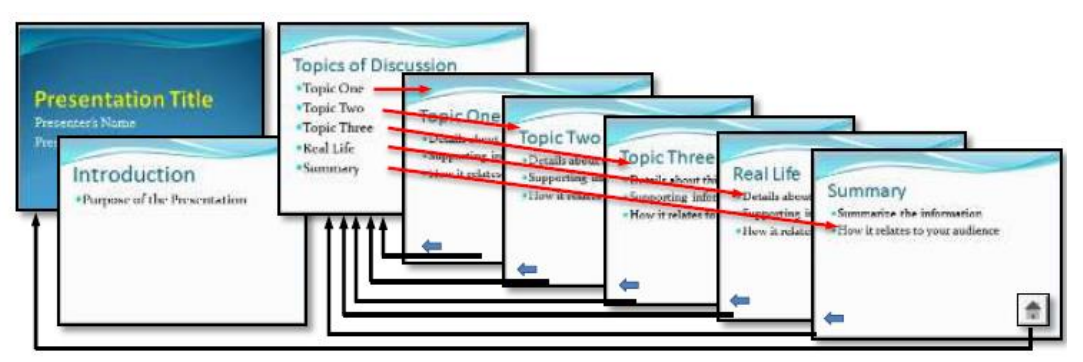

**GAMBAR 4**. Ilustrasi Alur Hyperlink pada Sebuah Presentasi

Perguruan tinggi harus menyampaikan atau menyebarluaskan IPTEKS secara langsung kepada masyarakat pengguna untuk diterapkan dalam rangka memecahkan masalah dan memenuhi kebutuhan mereka. Pelaksanaan PKM ini berlangsung dengan sangat baik, ketertarikan peserta pada materi yang dilatihkan cukup tinggi. Suasana Pelaksanaan PKM dapat dilihat pada Gambar 5 dan Gambar 6.

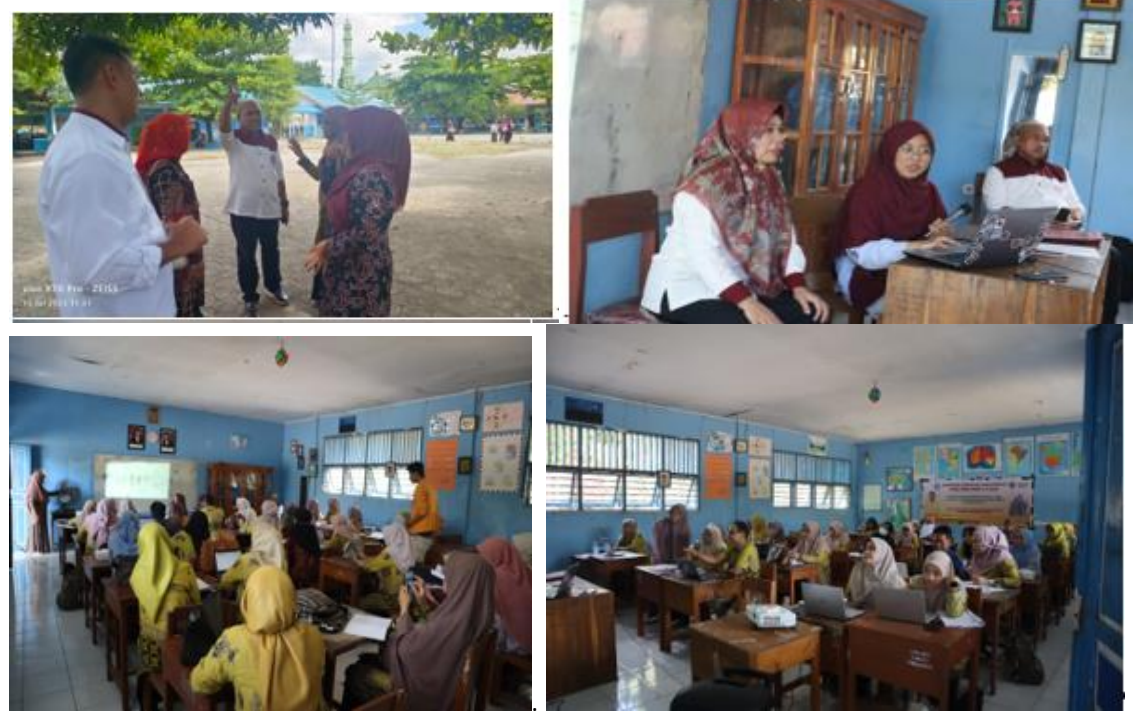

**GAMBAR 5.** Suasana Pelaksanaan PKM

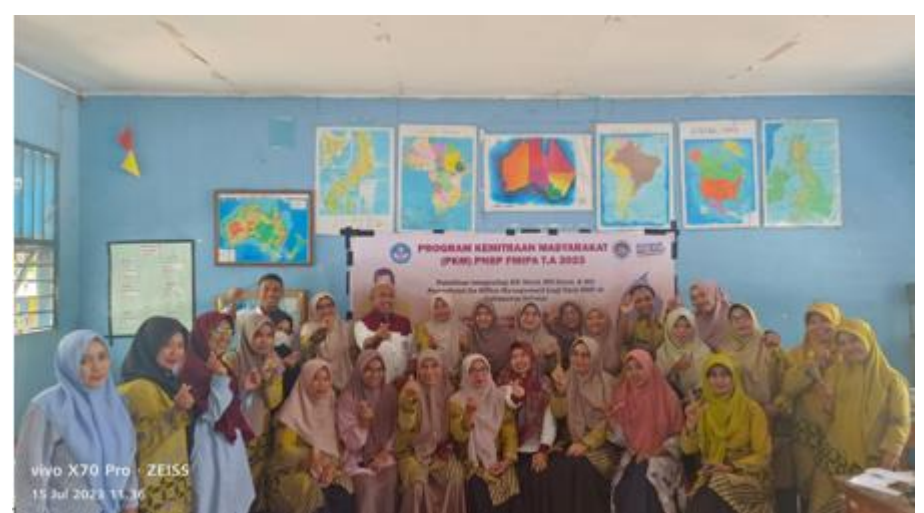

**GAMBAR 6.** Foto Bersama setelah Pelatihan *Office Management*

Keberlanjutan program dengan cara melaksanakan program ini secara kontinu untuk memastikan ekistensi dan keberlanjutan program maka dilakukan penandatanganan MoU

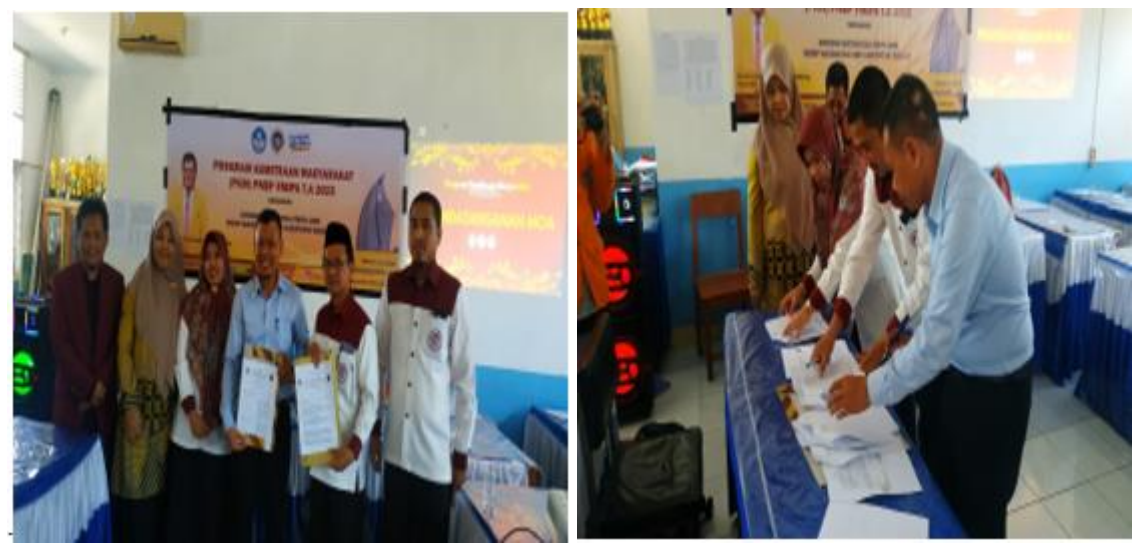

**GAMBAR 7.** Penandatanganan MoU dengan Mitra untuk keberlanjutan program PKM

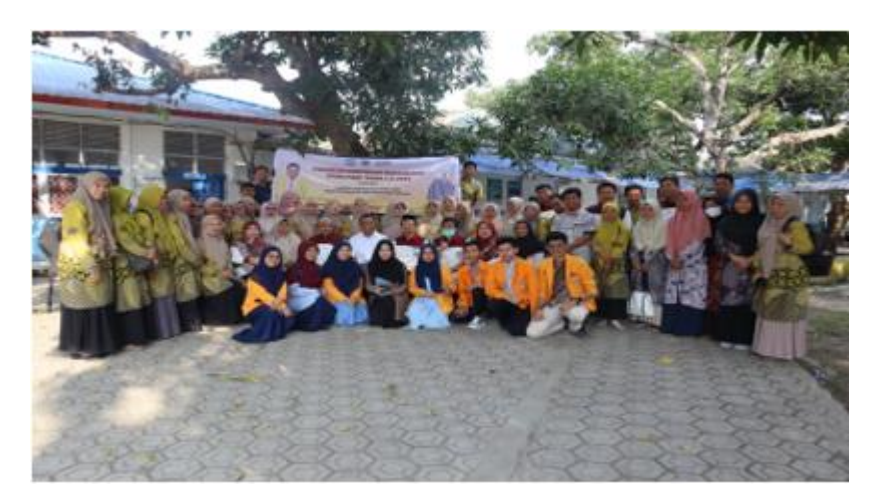

**GAMBAR 8.** Foto Bersama pada Saat Penutupan Program PKM

#### *Evaluasi Pelaksanaan Kegiatan*

Agenda terakhir dari kegiatan pelatihan yang dilakukan adalah evaluasi pelaksanaan kegiatan. Evaluasi dilakukan secara virtual digital melalui *google form* untuk melihat kepuasaan mitra terkait pelaksanaan program. Secara rata-rata, angka kepuasan mitra terkait implementasi program ini adalah rata-rata 3.3 dari skor ideal 4, yang berarti secara umum, PKM ini oleh mitra dinilai baik. Secara umum, mitra puas dengan pelaksanaan PKM.

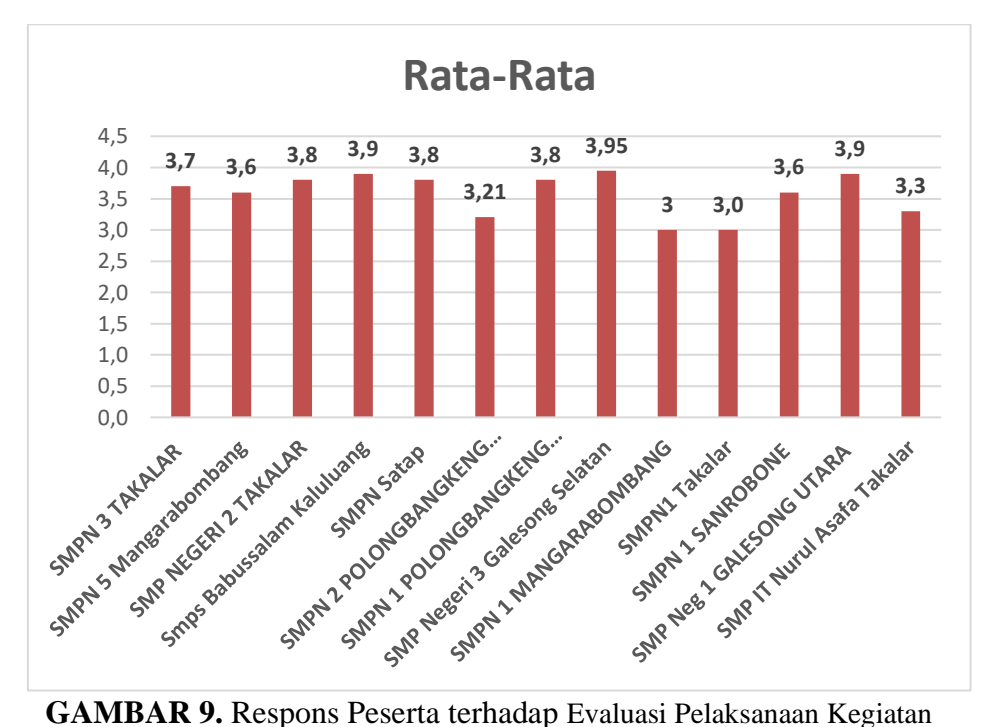

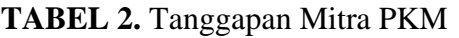

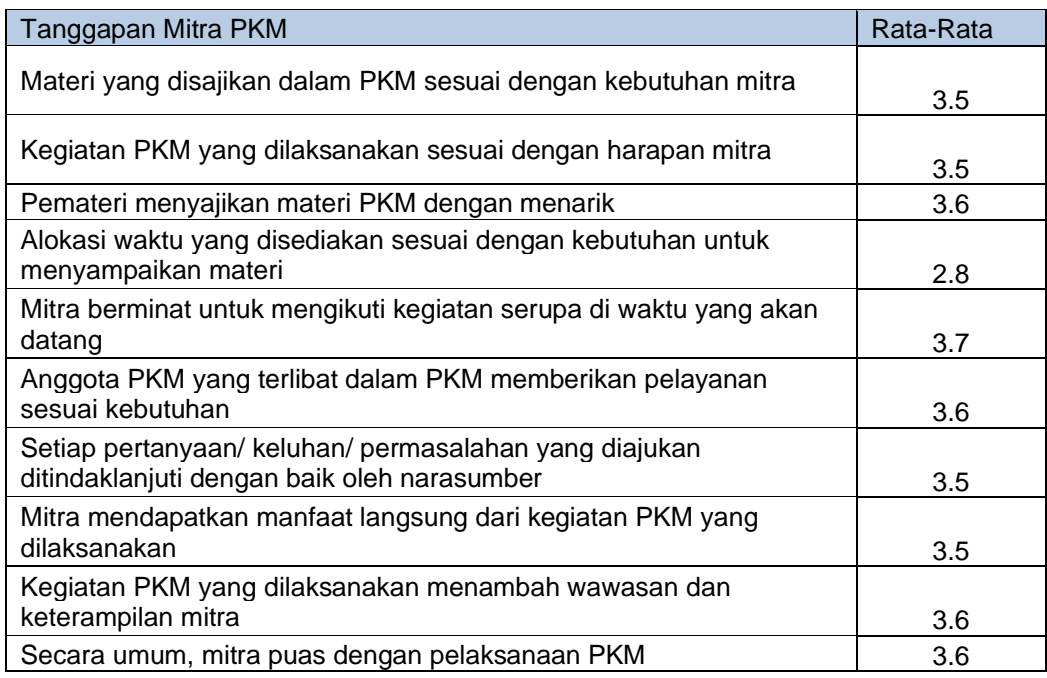

Faktor penghambat dalam PKM ini seperti yang disampaikan peserta PKM melalui evaluasi antara lain: waktu pelatihan terasa sangat singkat dan masih perlu tambahan waktu dalam implementasinya yang dapat dilihat pada Tabel 2 dengan perolehan rata-rata terendah (2,8) dibandingkan respons peserta lainnya. Sementara respons tertinggi pada ketertarikan peserta PKM untuk mengikuti kegiatan serupa di waktu yang akan datang dengan perolehan rata-rata sebesar 3,7. Lebih lanjut, evaluasi dilaksanakan setelah pelaksanaan program dengan berkunjung langsung ke lokasi mitra, atau secara detail diuraikan sebagai berikut:

- 1) Refleksi pelaksanaan program PKM yang dilakukan oleh ketua pelaksana dan anggota serta mitra. Kegiatan ini dilakukan untuk melihat kembali segala keunggulan dan kelemahan program serta pelaksanaannya.
- 2) Pemantapan dan perbaikan program yang masih kurang sehingga dapat menghasilkan sebuah program yang lebih baik dimasa mendatang.
- 3) Pengiriman modul dan materi tambahan, serta diskusi melalui WhatsApp group dengan peserta PKM.

## **KESIMPULAN**

Berdasarkan hasil pengamatan dan evaluasi oleh mitra terkait pelaksanaan kegiatan, dapat disimpulkan bahwa kegiatan pelatihan yang dilakukan secara umum membantu meningkatkan pengetahuan, keterampilan, dan motivasi guru mitra mengenai *Office Management*. Skema implementasi pelaksanaan kegiatan yang dilakukan dapat diadopsi dalam program serupa dengan menyesuaikan kondisi saat pelaksanaan program. Skema yang digunakan mencakup langkahlangkah utama, yaitu: 1) sosialisasi dan motivasi, 2) teknik pengimplementasian kegiatan (secara teori), 3) simulasi kegiatan pembelajaran, 4) diskusi dan tukar pendapat, serta 5) evaluasi. Pola tersebut dalam kegiatan ini digunakan pada kondisi awal mitra yang ada beberapa masih minim pengetahuan dan keterampilan terkait *Office Management*.

# **UCAPAN TERIMA KASIH**

Program PKM ini didanai oleh PNBP FMIPA UNM, untuk itu, kami mengucapkan apresiasi yang setinggi-tingginya kepada Bapak Rektor Universitas Negeri Makassar (UNM), Ketua LPPM UNM, dan Dekan FMIPA UNM atas kepercayaan dan dukungan moril dan materil dalam pelaksanaan program ini. Tak lupa, kami ucapkan terima kasih kepada mitra PKM, dalam hal ini, MGMP Takalar atas partisipasi aktif dan bantuannya selama pelaksanaan kegiatan.

## **DAFTAR PUSTAKA**

- Anggraini dkk (2021). Pelatihan Pemanfaatan Microsoft Office Dalam Proses Pembelajaran Bagi Guru Bahasa Inggris Tingkat SMP Di Kota Palembang. Jurnal Karya Abdi. P-ISSN: 2580-1120, *5* (1).
- Guzman, A., & Nussbaum, M. (2009). Teaching competencies for technology integration in the classroom. Journal of Computer Assisted Learning, 25(5), 453–469.
- Jones, Doris Jean. (2006). The Impact of Student Attendance, Socio-Economic Status and Mobility on Student Achievement of Third Grade Students in Title I Schools. Dissertation. Virginia: Virginia Polytechnic Institute and State University.
- Otero, V., Peressini, D., Meymaris, K., Ford, P., Garvin, T., Harlow, D., et al. (2005). Integrating technology into teacher education: A critical framework for implementing reform. Journal of Teacher Education, 56(1), 8–23.
- Rothman,S. (2001). School Absence and Student Background Factors: A Multilevel Analysis. International Education Journal, Vol. 2, No. 1, pp. 59-68 [Online].
- Sutton, S. (2011). The preservice technology training experiences of novice teachers. Journal of Digital Learning in Teacher Education, 28(1), 39–47.